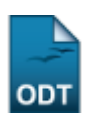

# **Identificar Coordenador de Curso**

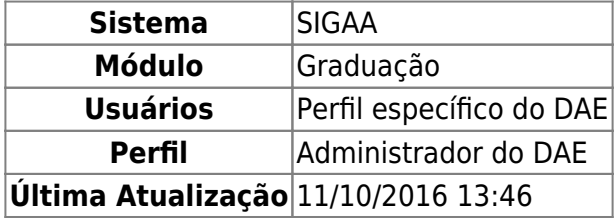

Essa funcionalidade permite ao usuário identificar um docente para exercer a função de Coordenador ou Vice-Coordenador de um determinado curso.

Para realizar essa operação, acesse o SIGAA → Módulos → Graduação → Administração → Coordenadores de Curso → Identificar Coordenador.

A tela será carregada da seguinte forma:

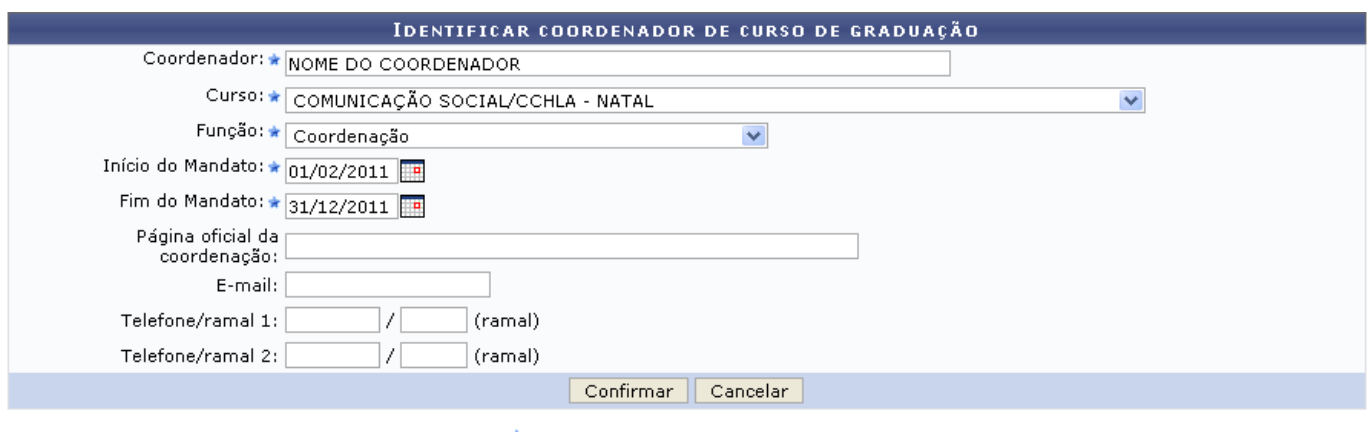

\* Campos de preenchimento obrigatório.

#### Graduação

Para realizar a consulta, os seguintes dados deverão ser preenchidos:

- Coordenador: Informe o nome do coordenador que deseja identificar. Ao digitar as primeiras letras do nome, o sistema exibirá as opções contidas no banco de dados. Clique sobre o nome do docente desejado;
- Curso: Selecione um dos cursos disponíveis;
- Função: Selecione uma função, entre as opções Coordenação e Vice-Coordenação;
- Início do Mandato: Insira a data de início do mandato;
- Fim do Mandato: Informe a data final do mandato:
- Página oficial da coordenação: Forneça o endereço oficial da coordenação;
- E-mail: Adicione o email da coordenação;
- Telefone/ramal 1: Insira o número de telefone/ramal da coordenação;
- Telefone/ramal 2: Forneça uma segunda opção de telefone/ramal da coordenação.

Noscampos Início do Mandato e Fim do Mandato, o usuário terá a opção de clicar no ícone **e para** selecionar a data no calendário virtual que será exibido.

Caso desista de realizar a operação, clique em *Cancelar* e confirme na janela que será apresentada.

Usaremos como exemplo o Coordenador NOME DO COORDENADOR, o Curso COMUNICAÇÃO SOCIAL, a Função Coordenação, Início do Mandato 01/02/2011 e Fim do Mandato 31/12/2011.

Após informar seus critérios para a busca, clique em *Confirmar*.

O sistema irá gerar a seguinte mensagem de confirmação:

· Operação realizada com sucesso!

# **Bom Trabalho!**

## **Manuais Relacionados**

- [Listar Coordenadores de Curso](https://docs.info.ufrn.br/doku.php?id=suporte:manuais:sigaa:graduacao:administracao:coordenadores_de_curso:listar_coordenadores_de_curso)
- [Alterar/Substituir/Cancelar Coordenador](https://docs.info.ufrn.br/doku.php?id=suporte:manuais:sigaa:graduacao:administracao:coordenadores_de_curso:alterar_substituir_cancelar_coordenador)

## [<< Voltar - Manuais do SIGAA](https://docs.info.ufrn.br/doku.php?id=suporte:manuais:sigaa:graduacao:lista)

From:

<https://docs.info.ufrn.br/>-

Permanent link: **[https://docs.info.ufrn.br/doku.php?id=suporte:manuais:sigaa:graduacao:administracao:coordenadores\\_de\\_curso:identificar\\_coordenador](https://docs.info.ufrn.br/doku.php?id=suporte:manuais:sigaa:graduacao:administracao:coordenadores_de_curso:identificar_coordenador)** Last update: **2016/10/11 13:46**

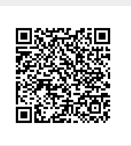